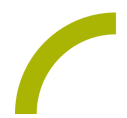

## **iPadOS 17 - Einrichtung ohne Code**

Wir haben iPadOS 17 intensiv getestet.

Sie können das Update nun durchführen, wir bitten aber um Beachtung des folgenden Hinweises:

Wir liefern unsere iPads grundsätzlich ohne Bildschirm-Entsperrcode/ iPad-Code aus. Nach größeren iPadOS-Updates (wie in diesem Fall) wird man automatisch zur Einrichtung eines solchen Codes aufgefordert. Wir empfehlen dringend, diesen nicht einzurichten. Das Gerät wird nach sechsmaliger Falscheingabe des Codes deaktiviert und Ihre Daten gehen verloren.

Nach dem Update müssen Sie noch einige Einstellungen an Ihrem iPad vornehmen, unter anderem werden Sie aufgefordert, einen iPad-Code zu vergeben. Sie haben aber auch die Möglichkeit, einen solchen Code nicht einzurichten:

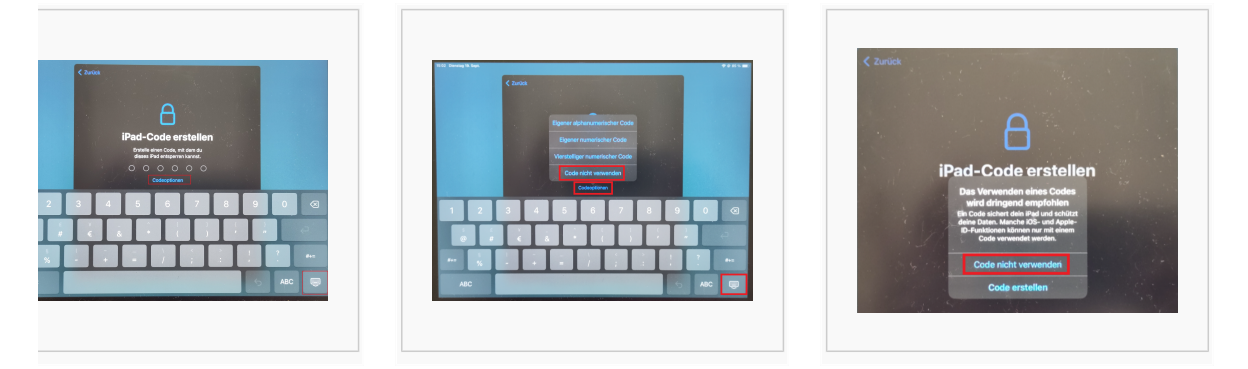

Im Fenster *iPad-Code erstellen* wählen Sie in den Codeoptionen *Code nicht verwenden*. Um die Codeoptionen anklicken zu können, müssen Sie ggf. die Tastatur mit der Taste unten rechts ausblenden.

Im nachfolgenden Fenster bestätigen Sie Ihre Auswahl nochmals mit *Code nicht verwenden.*

**HINWEIS:** wir empfehlen außerdem, die TouchID nicht zu verwenden und die iTunes Analyse nicht mit Apple zu teilen.

Sie werden nach Abschluss der Einrichtung Ihres iPads nochmals aufgefordert, in den Einstellungen einen iPad Code zu erstellen. Bitte wählen Sie auch hier *Code nicht verwenden.* Sollten Sie nochmals aufgefordert werden, eine Touch ID einzurichten, wählen Sie ebenfalls *nicht verwenden.*

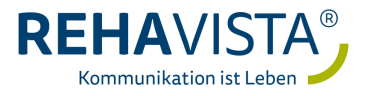